# **UTAH** NATIONAL **HISTORY DAY**

# **8 Salt Lake Regional History Day**

**FEATURES**

 $\bigcirc$ 

**BENEFITS**

 $\overline{\mathbf{A}}$ 

**In an effort to improve the contest experience for documentary students, all documentaries will be submitted through the internet. Students will play their documentaries via an internet link at the contest, rather than using the DVD player. This will lessen technical difficulties in showing documentary entries to the judges, save time, and reduce stress.** 

#### **Here's how it will work:**

**Students will create their documentary entries as usual using software of their choice, upload their projects to a Dropbox folder, then submit the link to their Dropbox folder to the contest coordinator. At the contest, judges will watch the uploaded project using the internet link.**

**Dropbox is a free file-sharing platform with storage up to 2 GB. It is easy to install and very simple to use. Use of the Dropbox submission system is required for documentary entries to the Salt Lake Regional contest.**

**DEADLINE FOR SUBMITTING DROPBOX LINK: MARCH 6, 2016 \*Students may continue to work on their documentaries after this date.**

**DEADLINE FOR UPLOADING FINAL VERSION OF DOCUMENTARY: MARCH 15, 2016, 10:00 PM**

#### **Create a Dropbox Account:**

**It is highly recommended that all team members have their own Dropbox account.**

- **1. Go to [www.dropbox.com](http://www.dropbox.com)**
- **2. Click "Sign-up"**
- **3. Enter information, check terms of service, and "join" Dropbox.**
- **4. Install the Dropbox application onto your personal computer. This step is not required. It is just more convenient to use Dropbox this way.**

#### **Create a file folder for your submission:**

**This folder will contain your published version of your documentary, your annotated bibliography, and your process paper.**

- **1. Go to the Dropbox folder on your personal computer or go to www.dropbox.com and sign in .**
- **2. Create a new folder.**
- **3. Rename the folder. The folder name will be the name of the lead student. DO NOT use your school name as part of the file name.**

### **Documentary Submission**

- **Cloud storage and protection of your working file**
- **[30 days of revision history.](https://www.dropbox.com/en/help/11)  Restore previous saved versions of your working file**
- **Learn more at [www.dropbox.com/help](https://www.dropbox.com/help)**
- **Reduce technical issues with varying equipment and file formats in contest rooms**
- **Use software of your choice to create a documentary**
- **17 video formats are supported eliminating the need for file conversion**
- **No more student callbacks needed for the final round**
- **Work from home or school**
- **Easy collaboration with group members**

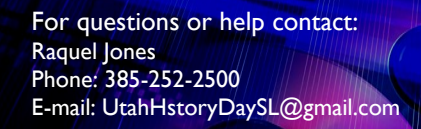

MILA

**STEP 2**

 $\bigcirc$ 

**STEP 1**

∩

#### **Upload published video and documents**

- **1. Save your annotated bibliography and process paper as .pdf files.**
- **2. Render your RAW video into a viewable video format. Supported video formats are listed to the right. Note: .mp4 video formats are recommended since that is the required format for the state and national competitions.**
- **3. The video file name should be the same as your documentary title.**
- **4. Place the documents and the published video into your submission folder that was created in step 2.**

#### **Submit Dropbox Link by March 6th at 10:00 pm**

**Important: This process must be done by March 9th even if the documentary is not finished.** 

- **We will be testing all URLs to ensure that they work and to see that your documentary is viewable.**
- **You can continue to work on your documentary until March 15. The completed version of your documentary must be uploaded to your Dropbox folder by 10:00 pm.**
- **1. If your documentary is not finished, please render a SAMPLE of your documentary and place it in your submission file on Dropbox.**
- **2. Go to [www.jotform.us/form/43527565324154](http://www.jotform.us/form/43527565324154) (If the link doesn't work try pasting it in a web browser).**
- **3. Follow the instructions on the screen.**
- **4. Do not make changes to the FOLDER after your submission or the link will be lost. However, you are still able to make changes, additions, and deletions to all FILES within the folder until March 16th.**

**Upload Final Entry by March 15 at 10:00 pm: Important: Do not forget to do this step.** 

- **1. Repeat step 3. Your shared Dropbox link will look similar to the image on the right when it is clicked on.**
- **2. Delete any old versions of your documentary. The folder will contain 3 items only: the documentary ready for judging, the annotated bibliography, and the process paper.**

#### **Bring to the Contest:**

- **1. Annotated bibliography, 4 printed copies**
- **2. Process paper, 4 printed copies**
- **3. Backup of the documentary in an .mp4 format on a DVD or on a laptop.**

## **Supported Video Formats**

**Caution: Do not password-protect your video file Learn more at [Help Center: Photos and Videos](https://www.dropbox.com/help/167)**

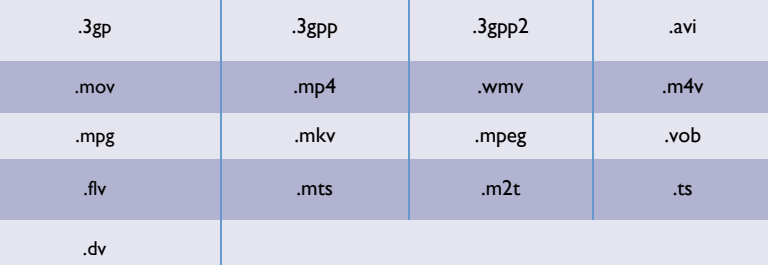

#### **Salt Lake Regional History Day**

**Documentary Submission Form**

#### **Utah History Day - Salt Lake Regional**

Group and Individual Documentary submission

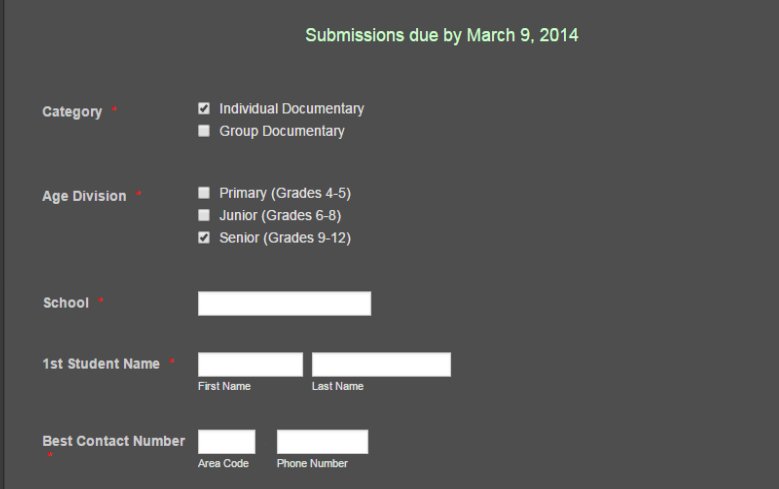

## **Dropbox preview page**

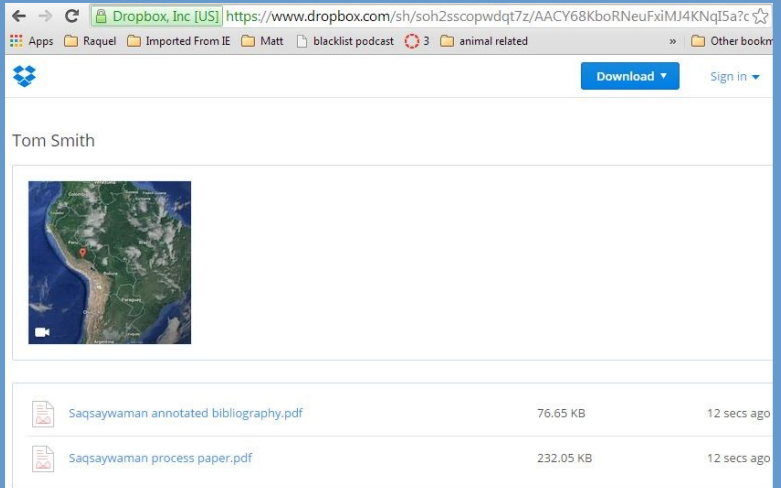

∩

∩

**STEP 6**

 $\odot$